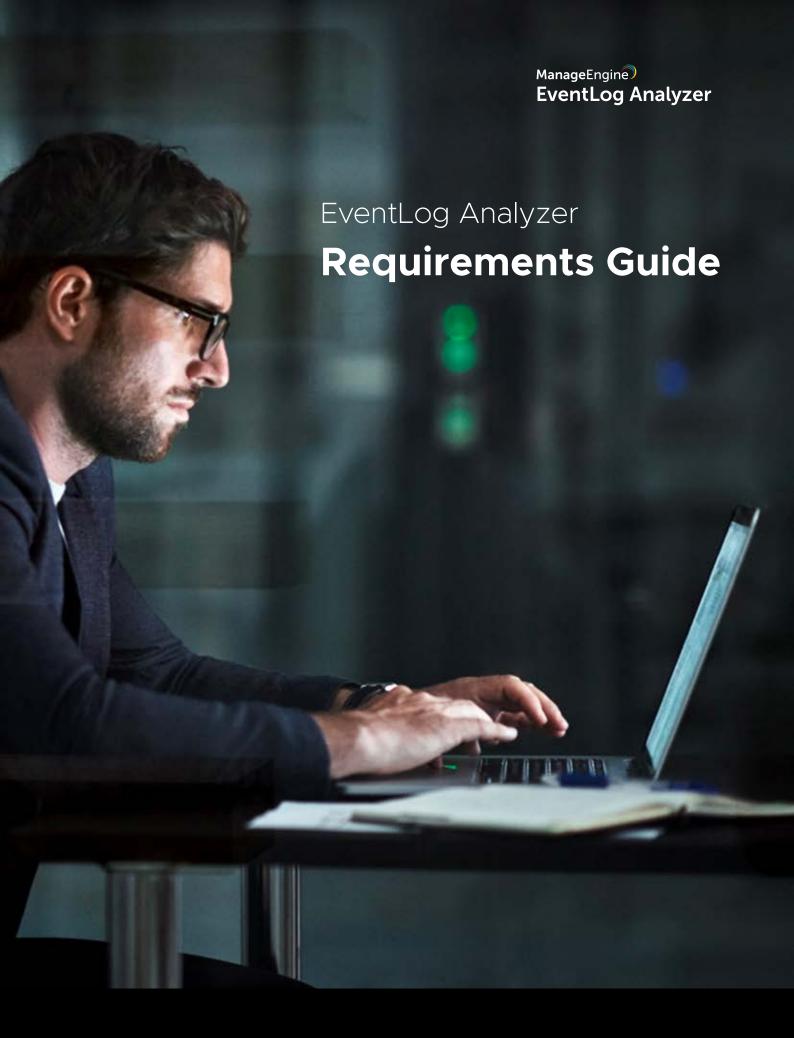

## **Table of contents**

| 1. | Log collection                              | 1   |
|----|---------------------------------------------|-----|
|    | WMI                                         | 1   |
|    | Syslog ———————————————————————————————————— | 1   |
|    | AS400                                       | 1   |
|    | Auto log forwarding                         | 2   |
|    | SNMP trap collection                        | 2   |
|    | IIS Log Collection                          | 2   |
| 2. | Agent orchestration                         | 2   |
|    | Windows                                     |     |
|    | Agent installation                          | 2   |
|    | Agent management                            | 3   |
|    | Agent communication                         | 3   |
|    | Linux                                       |     |
|    | Agent installation                          | 3   |
|    | Agent management                            |     |
|    | Agent communication                         | 4   |
| 3. | SQL Server as backend database              | 4   |
| 4. | Importing logs                              | 5   |
| 5. | Discovery                                   | 6   |
|    | Event source discovery                      | 6   |
|    | MySQL discovery                             |     |
|    | Windows domain discovery                    | 8   |
|    | Windows workgroup discovery                 | 8   |
|    | IIS discovery                               | 0   |
|    | Network device discovery                    | 9   |
| 6. | SQL Server auditing                         | 9   |
|    | DDL/DML auditing                            | 9   |
|    | Column integrity monitoring                 | 10  |
|    | Database auditing                           | 10  |
| 7. | Incident management                         | • • |
|    | Network actions                             | 13  |
|    | Process actions                             | 13  |
|    | Service actions                             | 1-  |
|    | Windows actions                             | 14  |
|    | Linux actions                               | 15  |
|    | Notifications                               | 16  |
|    | AD Actions                                  | 16  |
|    | Miscellaneous                               | 17  |
| 8. | Distributed communication setup             | 18  |
| 9. | Miscellaneous                               | 19  |

# 1. Log collection

The first step in log management is collecting log data. Log collection can be an arduous task because some systems such as firewalls, intrusion detection systems, and intrusion prevention systems have EPS (events per second) that generate large amounts of log data.

To collect and process log data in real time, regardless of the volume of log data and the number of devices in the network, organizations need a robust log collection mechanism.

EventLog Analyze requires the following ports, permissions, etc., to collect logs seamlessly and generate real-time alerts.

### Ports, rights, and permissions Required

| Ports                                                     | Protocols         | UserGroups                                         | User<br>Rights                                                                                                    | User<br>Permissions                           | Environment<br>Permissions                                                                                                    |  |  |
|-----------------------------------------------------------|-------------------|----------------------------------------------------|----------------------------------------------------------------------------------------------------|-----------------------------------------------|----------------------------------------------------------------------------------------------------|--|--|
| WMI Log Collection                                        |                   |                                                    |                                                                                                    |                                               |                                                                                                    |  |  |
| 135,445,139  Dynamic ranges of RPC ports - 1024 to 65,535 | TCP               | *Event Log<br>Readers<br>*Distributed COM<br>Users | *Act as part of<br>the operating<br>system<br>*Log on as a<br>batch job<br>*Log on as a<br>service<br>*Replace a<br>process level<br>token<br>*Manage<br>Auditing and<br>Security Log<br>Properties | *Enable Account *Remote Enable *Read Security | WMI log collection<br>using a non-admin<br>domain user                                                                                                    |  |  |
| Syslog Collection                                         | n                 |                                                    |                                                                                                    |                                               |                                                                                                    |  |  |
| 513,514<br>514<br>513                                     | UDP<br>TCP<br>TLS |                                                    |                                                                                                    |                                               | The ports<br>mentioned should<br>be allowed in<br>firewall                                                                                                    |  |  |
| AS400 Log Colle                                           | ection            |                                                    |                                                                                                    |                                               |                                                                                                    |  |  |
| 446-449,<br>8470-8476,<br>9470-9476                       | TCP<br>TCP<br>TCP |                                                    |                                                                                                    |                                               | The credentials provided must have an authority level of 50. Otherwise, EventLog Analyzer will not be able to login to fetch History logs from these devices. |  |  |

| Auto Log Forwarding |        |                                                                   |                                                                                                    |  |  |  |
|---------------------|--------|-------------------------------------------------------------------|----------------------------------------------------------------------------------------------------|--|--|--|
| 22                  | SSH    | Service restart<br>rights for<br>'rsyslog' or<br>'syslog' service | Enable "rw" permission to files (/etc/ rsyslog.conf or /etc/syslog.conf)                            |  |  |  |
| SNMP Trap Colle     | ection |                                                                   |                                                                                                    |  |  |  |
| 162                 | SNMP   |                                                                   |                                                                                                    |  |  |  |
| IIS Log Collection  | n      |                                                                   |                                                                                                    |  |  |  |
| 135,139,445         | SMB    |                                                                   | *Enable read<br>access to the IIS<br>log folder and<br>*Permissions<br>for the system<br>32/inetsrv |  |  |  |

## 2. Agent orchestration

EventLog Analyzer Agent collects event logs generated by Windows devices. Installation and set up of EventLog Analyzer Agent to collect and report on event logs from Windows devices is a simple process. When the agent is installed, the result status 'Success/Failed <with reason>/Retry' will be displayed. In case of failure of automatic installation of agents, manual installation is possible. The agent can be deployed in any server in the network or sub-net. It is installed as a 'Service' in that server.

Agents will be automatically discovered by EventLog Analyzer server and the agents will automatically collect the logs from Windows devices. The agent remotely collects the logs. It pre-processes and transfers the logs to the server in real-time and in an uninterrupted manner.

The agent can collect the logs from up to 25 devices. Devices can be assigned to any agent for log collection as required and also logs can be directly collected by the EventLog Analyzer server with out the agent. Devices can be unassigned from one agent and assigned to another device as per your requirement.

In order to facilitate seamless agent installation, the following ports, permissions, etc., are required.

| Ports                | Protocols            | UserGroups | User<br>Rights | User<br>Permissions                                                                    | Environment<br>Permissions                                                                                  |
|----------------------|----------------------|------------|----------------|----------------------------------------------------------------------------------------|----------------------------------------------------------------------------------------------------|
| Windows Agent        | Installation         |            |                |                                                                                        |                                                                                                    |
| 135,<br>1024 - 65534 | DCOM,<br>WMI,<br>RPC |            |                | Enable read,write and modify permissions to files in (\\Admin \$\\TEMP) Exact location | WMI and DCOM<br>permissions are<br>needed to set<br>WMI connection,<br>create a process<br>and install MSI. |

| 139,445 [SMB]<br>135[RPC]<br>1024-65535[RPC] | Remcom<br>(SMB)<br>RPC |  | \Admin\$\\ TEMP\\ EventLogAgent. Access to remote registry and "Remote Registry" service should be up.                                                                                                    | Remcom Remote Administration should be enabled i.e, We should be able to execute command in remote machine by connecting through username and password. |
|----------------------------------------------|------------------------|--|----------------------------------------------------------------------------------------------------|----------------------------------------------------------------------------------------------------|
| Windows Agent                                | Management             |  |                                                                                                    |                                                                                                    |
| 135<br>1024 - 65535                          | RPC                    |  | *At least read control should be granted for winreg registry key (Computer \HKEY_LOCAL _MACHINE\ SYSTEM\ CurrentControl\SecurePipe Servers\winreg). *Access/Read /Write registry keys - SOFTWARE\\ Wow6432Node \\ZOHO Corp\\EventLog Analyzer\\ (or) SOFTWARE \\ZOHO Corp \\EventLog Analyzer\\ There should be access to remote services.msc. | Access to service named "Remote Registry"                                                                                                    |
| Windows Agent                                | Communication          |  |                                                                                                    |                                                                                                    |
| 8400 (webserver port)                        | НТТР                   |  |                                                                                                    | The web server ports of both agent and server should be open                                                                                            |
| Linux Agent Inst                             | allation               |  |                                                                                                    |                                                                                                    |
| 22                                           | SSH                    |  | *SFTP "rw" permissions to transfer files to /opt/Manage Engine/Event LogAnalyzer_                                                                                                    |                                                                                                    |

|                       |                      | stop/re                                                | udisp/ s.d ee start/ estart sion for                         |
|-----------------------|----------------------|--------------------------------------------------------|--------------------------------------------------------------|
| Linux Agent Mar       | nagement             |                                                        |                                                              |
| 22<br>8400            | SSH<br>HTTP<br>HTTPS | transfe /opt/M Engine ogAna Agent /audis d*Serv /stop/ | and /etc<br>p/plugins.<br>rice start<br>restart<br>ssion for |
| Linux Agent Con       | nmunication          |                                                        |                                                              |
| 8400 (webserver port) |                      |                                                        | The web server ports of both agent and server should be open |

### Note:

These ports and permissions (except communication) are non-mandatory. Manual installation can be done.

# 3. SQL Server as backend database

While using SQL Server as your back end database, the following ports, permissions, etc., are required.

| Stage                         | Required Minimum Permission for Login |                 |                | Other<br>Requirement | Remarks                                                                                                    |
|-------------------------------|---------------------------------------|-----------------|----------------|----------------------|----------------------------------------------------------------------------------------------------|
|                               | Server<br>Roles                       | User<br>Mapping | Securables     |                      |                                                                                                    |
| Change DB<br>to SQL<br>Server | 1) public<br>2) dbcreator             | -N/A-           | 1) Connect SQL |                      | - 'dbcreator' is required to create 'eventlog' database. If it is not provided, "CREATE DATABASE permission denied in database master'" error will be shown |

| Cold Start<br>(First Start) | 1) public | 1) public<br>2) db_owner                                                         | 1) Connect SQL |                                                                                                    |                                                                                                    |
|-----------------------------|-----------|----------------------------------------------------------------------------------|----------------|----------------------------------------------------------------------------------------------------|----------------------------------------------------------------------------------------------------|
| Warm Start                  | 1) public | 1) public 2) db_datareader 3) db_datawriter 4) db_ddladmin 5) db_backupo perator | 1) Connect SQL | 1) Control privilege on the created certificate, execute following queries:-  GRANT CONTROL ON SYMMETRIC KEY::[##MS_ Database MasterKey##] TO [user]; if not provided, user will not know if a master key exists in DB  GRANT CONTROL ON SYMMETRIC KEY::[ZOHO_ SYMM_KEY] TO [user];  GRANT CONTROL ON CERTIFICATE:: [ZOHO_CERT] TO [user]; | 'db_backupo perator' is required only if the user wishes to back-up the 'eventlog' database - For the queries, substitute [user] with required Login name |

# 4. Importing logs

You can import logs in EventLog Analyzer. However in the case of Oracle, Print Server, and IBM iSeries applications logs can be fetched in real-time. The software can import the application logs automatically at regular interval. Alternatively, using FTP you can transfer the application logs to a host machine that is monitored by EventLog Analyzer and then using HTTP the same application log can be imported into EventLog Analyzer from the host machine. EventLog Analyzer will also import the log files with periodical file name change. Optionally, you can associate the imported log file with the existing host.

You can import logs using either Server Message Block (SMB) or File Transfer Protocol (FTP).

| Ports            | Protocols                | UserGroups | User<br>Rights | User<br>Permissions                                                                                                    | Environment<br>Permissions                                                                                                    |  |  |  |
|------------------|--------------------------|------------|----------------|----------------------------------------------------------------------------------------------------|----------------------------------------------------------------------------------------------------|--|--|--|
| Importing Logs ( | Importing Logs using SMB |            |                |                                                                                                    |                                                                                                    |  |  |  |
| 139,445 137,138  | SMB<br>TCP, UDP          |            |                | *Network access: Do not allow anonymous not allow anonymous enumeration of SAM accounts and shares property in local security policy should be disabled.  *Sometimes, connecting to different workgroups need credentials even to view the shared resources. | *File and Printer Sharing (SMB-In) (local port 445) and File and Printer Sharing (NB-Session-In) (local port139) inbound rule should be enabled. *SMB 1.0/SMB 2.0/CIFS File Sharing Support in windows features should be enabled. *Function Discovery Provider Host and Function Discovery Resource Publication services should be running. *File and Printer Sharing and Internet Protocol should be enabled in LAN properties. |  |  |  |
| Importing logs u | sing FTP                 |            |                |                                                                                                    |                                                                                                    |  |  |  |
| 20,21            | FTP                      |            |                | Authentication<br>for the FTP<br>server should<br>be enabled.                                                                                                    | ftpsvc service<br>should be running<br>on the server.                                                                                                    |  |  |  |

# 5. Discovery

## a. Event Source Discovery

| Ports                  | Protocols             | UserGroups | User<br>Rights | User<br>Permissions                                                                                            | Environment<br>Permissions                                                                                                 |
|------------------------|-----------------------|------------|----------------|----------------------------------------------------------------------------------------------------|----------------------------------------------------------------------------------------------------|
| Event Source Di        | scovery               |            |                |                                                                                                    |                                                                                                    |
| 139,445<br>135,137,138 | SMB,Rem<br>com<br>RPC |            |                | *At least <b>read</b> control should be granted for winreg registry key(Computer \HKEY_LOCAL _MACHINE\ SYSTEM\ | *Remote registry service should be running. *Should have files in event file location (C:\ Windows\System 32\winevt\Logs). |

| CurrentControl    |
|-------------------|
| Set\Control\      |
| SecurePipe        |
| Servers\winreg)   |
| *Full control     |
| permission        |
| should be         |
| granted for       |
| credentials in    |
| the EventLog      |
| registry key      |
| (Computer\        |
| HKEY_LOCAL_       |
| MACHINE\          |
| SYSTEM\           |
| CurrentControl    |
| Set\Services\     |
| EventLog).        |
| *In the registry  |
| Key (Computer     |
| \HKEY_LOCAL       |
| _MACHINE\         |
| SOFTWARE\         |
| Microsoft\        |
| Windows\          |
| CurrentVersion    |
| \Policies\        |
| System),          |
| LocalAccount      |
| TokenFilter       |
| Policy should     |
| be enabled        |
| while using local |
| accounts other    |
| than domain       |
| accounts.         |
|                   |

## b. MySQL Discovery

| MYSQL SERVER | MYSQL SERVER DISCOVERY - LINUX |         |  |                                                                                   |  |  |  |
|--------------|--------------------------------|---------|--|-----------------------------------------------------------------------------------|--|--|--|
| 22           | SSH,SFTP                       |         |  | *Read<br>permission to<br>the MySQL<br>server<br>configuration<br>file using SFTP |  |  |  |
| MYSQL SERVER | DISCOVERY-V                    | WINDOWS |  |                                                                                   |  |  |  |
| 135<br>445   | TCP<br>SMB                     |         |  | *WMI permission is needed to find the MySQL server configuration file using SFTP  |  |  |  |

|  |  | Read Permission to the MySQL server configuration file using SFTP |  |
|--|--|-------------------------------------------------------------------|--|
|  |  | Tile using 3FTF                                                   |  |

## c. Windows domain discovery

| Windows Doma | Windows Domain Discovery |                                                                                                    |  |  |  |  |  |
|--------------|--------------------------|----------------------------------------------------------------------------------------------------|--|--|--|--|--|
| 389          | LDAP                     | *User should have read permission to Active Directory Domain Objects *Permission to run LDAP query in ADS_ SECURE_AUTH ENTICATION mode should be present. |  |  |  |  |  |

## d. Windows workgroup discovery

| Windows Works             | Windows Workgroup Discovery |                                                                                                    |  |  |  |  |  |
|---------------------------|-----------------------------|----------------------------------------------------------------------------------------------------|--|--|--|--|--|
| 135,139,445<br>1024-65535 | SMB<br>RPC                  | *User should have read permission to Active Directory Domain Objects *Permission to run WinNT query in ADS_ SECURE_ AUTHENTI CATION mode. |  |  |  |  |  |

## e. IIS discovery

| Port Numbers | Ports Usage                                                                   |
|--------------|-------------------------------------------------------------------------------|
| 445 (TCP)    | The Server Message Block (SMB) protocol uses this port to read the log files. |

#### f. Network device discovery

| Port Numbers                    | Ports Usage                                                                    |
|---------------------------------|--------------------------------------------------------------------------------|
| 162 (SNMP<br>ersion v1, v2, v3) | Fetches a list of live SNMP-enabled IP devices that responds to the SNMP ping. |

# 6. SQL Server auditing

With many organizations using Microsoft SQL Server, protecting the confidential data within these database servers should be a priority for security professionals. Because organizations tend to have a number of SQL Servers installed, manually configuring each one for log management and auditing is a time-consuming task. Even with successful configuration, tracking SQL Server activity is generally placed on the back burner, as the importance of this task is often overlooked.

EventLog Analyzer is a log management tool that provides a solution for organizations who not only have multiple SQL Servers to configure, but also need to monitor activity on these servers. EventLog Analyzer automatically discovers SQL Servers in your network and displays them in a list; from there, you can decide which ones need to be audited.

It also provides a plethora of predefined reports that select essential information from your SQL Servers' log data to pinpoint events that may need your attention. EventLog Analyzer automatically collects activity logs from SQL Servers and helps you make sense of the information stored there. You can drill down and filter reports, customize alerts, perform log searches, and archive logs for powerful and effective management of SQL Servers—all while sticking to your budget.

Port: 1434 Protocol: UDP

| Report Name   | Required Minimum Permission for Login |                    |                                                | Remarks                                                                                                    |  |  |
|---------------|---------------------------------------|--------------------|------------------------------------------------|----------------------------------------------------------------------------------------------------|--|--|
|               | Server<br>Roles                       | User<br>Mapping    | Securables                                     |                                                                                                    |  |  |
| DDL/DML AUDI1 | TING (including                       | g extended events) |                                                |                                                                                                    |  |  |
| -N/A-         | 1) public<br>2) servera<br>dmin       | 1) public          | 1) Connect SQL<br>2) Alter any<br>server audit | - 'serveradmin' and 'Alter any server audit' permissions are required <b>only</b> for configuration (i.e., enabling/disabling/deleting audit), not for the actual auditing process. |  |  |

| COLUMN INTEG                     | RITY MONITOR             | RING                                          |                                                 |                                                                                                    |
|----------------------------------|--------------------------|-----------------------------------------------|-------------------------------------------------|----------------------------------------------------------------------------------------------------|
| -N/A-                            | 1) public                | 1) public 2) db_security admin 3) db_ddladmin | 1) Connect SQL<br>2) Alter Trace                | - Map all databases to be audited with Login, else you'll get "java.sql.SQL Exception: Cannot open database " <db name="">" requested by the login. The login failed." exception - 'db_securityadmin', 'db_ddladmin' and 'Alter Trace' permissions are required ONLY for configuration (i.e., enabling/disabling/deleting monitoring), not for the actual monitoring process.</db> |
| DATABASE AUD                     | DITING                   |                                               |                                                 |                                                                                                    |
| Last Login<br>Time Report        | 1) public                | 1) public                                     | 1) Connect SQL<br>2) View server<br>state       | 'View server state' permission is required to execute 'sys.dm_exec _sessions' - If 'View server state' permission is not provided, only current Login's session information will be retrieved - Reference link                                                                                                    |
| Delete<br>Operations<br>Report   | 1) public<br>2) sysadmin | 1) public                                     | 1) Connect SQL                                  | 'sysadmin' permission is required to run 'fn_dblog'                                                                                                    |
| Logins<br>Information<br>Report# | 1) public                | 1) public                                     | 1) public 1) Connect SQL 2) View any definition | 'View any definition' is required to get information of all Logins from 'mastersyslogins' - If 'View any definition' is not provided, only information of current Login and "sa" will be retrieved                                                                                                    |
| Most Used<br>Tables#             | 1) public                | 1) public                                     | 1) public 1) Connect SQL 2) View any definition | - 'View any definition' is required to get information from 'sys.tables' and 'sys.indexes'  - Reference link for sys.tables  - Reference link for sys.indexes  - Reference link for sys.partitions  - Reference link for sys.allocation_units                                                                                                    |
| Table Update<br>Report           | 1) public                | 1) public                                     | 1) Connect SQL<br>2) View server<br>state       | - 'View server state' is required to get<br>information from 'sys.dm_db_index_<br>usage_stats'<br>- Reference link                                                                                                    |

| Index<br>Information<br>Report#     | 1) public | 1) public<br>2) db_owner | 1) Connect SQL                              | - 'db_owner' permission is required to get information from 'sys.indexes' - If 'db_owner' permission cannot be provided, 'View any definition' permission (under Securables) can be provided instead. But information of some indexes belonging to sys. internal_tables (especially those of type 'CONTAINED_FEATURES') may not be retrieved Reference link for sys.indexes - Reference link for sys.internal_tables |
|-------------------------------------|-----------|--------------------------|---------------------------------------------|----------------------------------------------------------------------------------------------------|
| Server<br>Information<br>Report     | 1) public | 1) public                | 1) Connect SQL                              | - Information is retrieved by executing SERVERPROPERTY()                                                                                                    |
| Waits Information<br>Report         | 1) public | 1) public                | 1) Connect SQL<br>2) View server<br>state   | - 'View server state' is required to execute 'sys.dm_os_wait_stats' - Reference link                                                                                                    |
| Blocked<br>Processes Report         | 1) public | 1) public                | 1) Connect SQL<br>2) View server<br>state   | - 'View server state' is required to get information from 'mastersysprocesses' - If 'View server state' is not provided only the current session information will be retrieved - Reference link                                                                                                    |
| Schema Change<br>History            | 1) public | 1) public                | 1) Connect SQL<br>2) Alter trace            | - 'Alter trace' permission is required to<br>get information from 'sys.fn_trace<br>_gettable'<br>- Reference link                                                                                                    |
| Object Change<br>History#           | 1) public | 1) public                | 1) Connect SQL<br>2) View any<br>definition | - 'View any definition' is required to<br>get information from 'sys.objects'<br>- Reference link                                                                                                    |
| Connected<br>Applications<br>Report | 1) public | 1) public                | 1) Connect SQL<br>2) View server<br>state   | - 'View server state' is required to get information from 'mastersysprocesses' - Reference link                                                                                                    |
| Security Changes<br>Report#         | 1) public | 1) public                | 1) Connect SQL<br>2) Alter trace            | - 'Alter trace' permission is required to get information from 'sys.fn_trace_ getinfo' and 'sys.fn_trace_gettable' - Reference link for sys.fn_trace_ getinfo - Reference link for sys.fn_trace_ gettable - Reference link for sys.trace_events                                                                                                    |

| Permissions<br>Information<br>Report# | 1) public   | 1) public | 1) Connect SQL 2) View any definition | - 'View any definition' permission is required to get information from 'sys.database_principals', 'sys.database_permissions', sys.columns', 'sys.objects' and 'sys.database_role_members' - If 'View any definition' is not provided, then information of only the current user name, the system users, and the fixed database roles will be retrieved - Reference link for sys.database _principals - Reference link for sys.database_permissions - Reference link for sys.columns - Reference link for sys.objects - Reference link for sys.database_role_members |
|---------------------------------------|-------------|-----------|---------------------------------------|----------------------------------------------------------------------------------------------------|
| Last Backup of<br>Database            | 1) public   | 1) public | 1) Connect SQL                        | - Information is retrieved from<br>'msdb.dbo.backupset' and 'msdb.dbo.<br>backupmediafamily'                                                                                                    |
| Last DBCC<br>Activity                 | 1) sysadmin | 1) public | 1) Connect SQL                        | - 'sysadmin' permission is required to<br>run "DBCC TRACEON()" command<br>- Reference link for 'DBCC TRACEON'                                                                                                    |

<sup># -</sup> Visibility of the metadata in catalog views is limited to securables that a user either owns or on which the user has been granted some permission. Thus, for some reports, 'VIEW ANY DEFINITION' permission was finalized.

## 7. Incident workflow management

Quickly detecting security threats and mitigating attacks is the fundamental objective of any security operations center. The time it takes to detect and respond to security incidents should be as short as possible in order to limit the time an attacker has to carry out the attack. EventLog Analyzer's real-time alerting system, along with its integrated incident management console, empowers you to instantly identify and handle any security event of interest in your network, including attacks. Configure real-time alerts for threat indicators, so you can quickly manage incidents as soon as they occur.

EventLog Analyzer allows you to automate incident response through the use of incident workflows. An incident workflow describes a series of automated measures to be taken in response to a security incident. You can create multiple incident workflows using the flexible workflow builder and assign each of them to one or more security incidents.

EventLog Analyzer requires the following permissions to handle incident efficiently.

| BLOCK              | OS<br>Type      | Ports                                                  | Proto<br>col  | User<br>Permission                                                                               | User Groups               | User Rights                                                                                                    | Environment<br>Permission                                                          |  |  |  |
|--------------------|-----------------|--------------------------------------------------------|---------------|--------------------------------------------------------------------------------------------------|---------------------------|----------------------------------------------------------------------------------------------------|------------------------------------------------------------------------------------|--|--|--|
| NETW               | NETWORK ACTIONS |                                                        |               |                                                                                                  |                           |                                                                                                    |                                                                                    |  |  |  |
| PING<br>DEVI<br>CE | вотн            | No<br>ports                                            | ICMP          | -                                                                                                | -                         |                                                                                                    | -                                                                                  |  |  |  |
| TRACE<br>ROUTE     | Wind<br>ows     | No<br>ports                                            | ICMP          | -                                                                                                | -                         |                                                                                                    | -                                                                                  |  |  |  |
|                    | Linux           | 33434<br>-33534                                        | UDP           | -                                                                                                | -                         |                                                                                                    | -                                                                                  |  |  |  |
| PROCE              | SS ACTIC        | NS                                                     |               |                                                                                                  |                           |                                                                                                    |                                                                                    |  |  |  |
| Start<br>Process   | Wind<br>ows     | 135,139,<br>445<br>RPC<br>ports -<br>1024 to<br>65,535 | TCP,<br>DCOM, | For root\cim v2 In COM Properties *Execute Methods *Enable Account *Remote Enable *Read Security | *Distributed<br>COM Users | *Act as part of the<br>operating system<br>*Log on as a batch job<br>*Log on as a service<br>*Replace a process<br>level token | -                                                                                  |  |  |  |
|                    | Linux           | port<br>specif<br>ied.                                 | SSH           |                                                                                                  |                           |                                                                                                    | The user whose credentials provided should have permission to execute the command. |  |  |  |

| Stop<br>Process         | Wind<br>ows | 135,139,<br>445<br>RPC<br>ports -<br>1024 to<br>65,535 | TCP,<br>DCOM, | For root\cim v2 In COM Properties *Execute Methods *Enable Account *Remote Enable *Read Security | *Distributed<br>COM Users                    | *Act as part of the<br>operating system<br>*Log on as a batch job<br>*Log on as a service<br>*Replace a process<br>level token | *If the user is not<br>administrator,<br>processes started by<br>other users cannot<br>be stopped.                             |
|-------------------------|-------------|--------------------------------------------------------|---------------|--------------------------------------------------------------------------------------------------|----------------------------------------------|----------------------------------------------------------------------------------------------------|----------------------------------------------------------------------------------------------------|
|                         | Linux       | port<br>specif<br>ied.                                 | SSH           |                                                                                                  |                                              |                                                                                                    | If the user used is not<br>a root user, user can't<br>kill system processes<br>or processes that was<br>started by other users |
| Test<br>Process         | Wind<br>ows | 135,139,<br>445<br>RPC<br>ports -<br>1024 to<br>65,535 | TCP,<br>DCOM  | For root\cim v2 In COM Properties *Execute Methods *Enable Account *Remote Enable *Read Security | *Distributed<br>COM Users                    | operating system *Log on as a batch job *Log on as a service *Replace a process level token                                    |                                                                                                    |
|                         | Linux       | port<br>speci<br>fied.                                 | SSH           |                                                                                                  |                                              |                                                                                                    |                                                                                                    |
| SERVIC                  | CE ACTIO    | NS                                                     |               |                                                                                                  |                                              |                                                                                                    |                                                                                                    |
| All<br>Service<br>Block | Wind<br>ows | 135,139,<br>445<br>RPC<br>ports -<br>1024 to<br>65,535 | TCP,<br>DCOM  | For root\cim v2 In COM Properties *Execute Methods *Enable Account *Remote Enable *Read Security | *Distributed<br>COM Users<br>*Administrators | *Act as part of the<br>operating system<br>*Log on as a batch job<br>*Log on as a service<br>*Replace a process<br>level token |                                                                                                    |
|                         | Linux       | port<br>speci<br>fied.                                 | SSH           |                                                                                                  |                                              |                                                                                                    | Sudoers permission                                                                                                    |
| WINDO                   | OWS ACT     | IONS                                                   |               |                                                                                                  |                                              |                                                                                                    |                                                                                                    |
| LogOff                  | Wind<br>ows | 135,139,<br>445<br>RPC<br>ports -<br>1024 to<br>65,535 | TCP,<br>DCOM  | For root\cim v2 In COM Properties *Execute Methods *Enable Account *Remote Enable *Read Security | *Distributed<br>COM Users                    | *Act as part of the<br>operating system<br>*Log on as a batch job<br>*Log on as a service<br>*Replace a process<br>level token | *The computer should<br>not be EventLog<br>Analyzer Installed<br>server.                                                       |

| Shutd<br>own<br>and<br>Restart   | Wind<br>ows | 135,139,<br>445<br>RPC<br>ports -<br>1024 to<br>65,535 | TCP,<br>DCOM,        | For root\cim v2 In COM Properties *Execute Methods *Enable Account *Remote Enable *Read Security   | *Distributed<br>COM Users | *Allow force shutdown<br>from remote computer<br>*Act as part of the<br>operating system<br>*Log on as a batch job<br>*Log on as a service | *The computer should<br>not be EventLog<br>Analyzer Installed<br>server.                                                                |
|----------------------------------|-------------|--------------------------------------------------------|----------------------|----------------------------------------------------------------------------------------------------|---------------------------|----------------------------------------------------------------------------------------------------|----------------------------------------------------------------------------------------------------|
| Execute<br>wind<br>ows<br>Script | Wind<br>ows | 135,139,<br>445<br>RPC<br>ports -<br>1024 to<br>65,535 | TCP,<br>DCOM,<br>SMB | For root\cim v2 In COM Properties *Execute Methods *Enable Account *Remote Enable *Read Security   | *Distributed<br>COM Users | *Act as part of the<br>operating system<br>*Log on as a batch job<br>*Log on as a service<br>*Replace a process<br>level token             | *The user should have<br>read,write and modify<br>access to the shared<br>path in the script.                                           |
| Disable<br>USB                   | Wind<br>ows | 135,139,<br>445<br>RPC<br>ports -<br>1024 to<br>65,535 | TCP,<br>DCOM,<br>SMB | For root\ default In COM Properties *Execute Methods *Enable Account *Remote Enable *Read Security | *Distributed<br>COM Users | *Act as part of the<br>operating system<br>*Log on as a batch job<br>*Log on as a service<br>*Replace a process<br>level token             | *Remote Registry Service should be running. *Full Control permission to HKEY_LOCAL_ MACHINE\SYSTEM\ CurrentControlSet\ Services\USBSTOR |
| LINUX                            | ACTIONS     |                                                        |                      |                                                                                                    |                           |                                                                                                    |                                                                                                    |
| Shut<br>down<br>and<br>Restart   | Linux       | port<br>speci<br>fied.                                 | SSH                  |                                                                                                    |                           |                                                                                                    | The user should be root user.                                                                                                    |
| Exec<br>ute<br>Linux<br>Script   | Linux       | port<br>speci<br>fied.                                 | SSH,<br>SFTP         | User should<br>have 'rwx'<br>permission<br>in the<br>mentioned<br>directory                        |                           |                                                                                                    | Sudoers permission for user.                                                                                                    |

| NOTIF                 | CATIONS     |                                                                     |      |                                                                                                    |                           |                                                                                                    |                                                                                                    |
|-----------------------|-------------|---------------------------------------------------------------------|------|----------------------------------------------------------------------------------------------------|---------------------------|----------------------------------------------------------------------------------------------------|----------------------------------------------------------------------------------------------------|
| Рор Ир                | Wind<br>ows | 135<br>RPC<br>ports - 1<br>024 to<br>65,535                         | TCP  | For root\cim v2 In COM Properties *Execute Methods *Enable Account *Remote Enable *Read Security                                                                 | *Distributed<br>COM Users | *Act as part of the<br>operating system<br>*Log on as a batch job<br>*Log on as a service<br>*Replace a process<br>level token | "AllowRemoteRPC" should be 1 for HKEY_ LOCAL_MACHINE\ SYSTEM\Current ControlSet\Control\ Terminal Server                                                                             |
|                       | Linux       | port<br>speci<br>fied.                                              | SSH  |                                                                                                    |                           |                                                                                                    | sudoers permission                                                                                                    |
| Send<br>Email         | Both        | port<br>mentio<br>ned<br>while<br>config<br>uring<br>SMTP<br>server | SMTP |                                                                                                    |                           |                                                                                                    | SMTP server should<br>be configured on<br>Eventlog analyzer<br>server                                                                                                    |
| Send<br>SMS           | Both        |                                                                     |      |                                                                                                    |                           |                                                                                                    | SMS Server should be configured in the product.                                                                                                    |
| Send<br>SNMP<br>Trap  | Both        | Port<br>speci<br>fied in<br>workf<br>low<br>block                   | SNMP |                                                                                                    |                           |                                                                                                    | The port mentioned in workflow configuration should be open.                                                                                                    |
| AD AC                 | TIONS       |                                                                     |      |                                                                                                    |                           |                                                                                                    |                                                                                                    |
| Delete<br>AD<br>User  | Both        | 389                                                                 | LDAP | *The user should have "Delete" Right in the AD to delete other Accounts. * The user to delete should not have "Protect Object from accidental deletion" checked. |                           |                                                                                                    | *User to delete should<br>not be present in the<br>exclude list<br>*Domain should have<br>been added in the<br>product.<br>*The given username<br>should be unique in<br>the domain. |
| Disable<br>AD<br>User | Both        | 389                                                                 | LDAP | The User account provided should have "Read","Write ","modify owners" and "modify permissions" permissions enabled.                                              |                           |                                                                                                    | *User to delete should<br>not be present in the<br>exclude list<br>*Domain should have<br>been added in the<br>product.<br>*The given username<br>should be unique in<br>the domain. |

| Disable<br>User<br>Comp<br>uter | Both        | 389                                        | LDAP                                        | The User account provided should have "Read", "Write", "modify owners" and "modify permissions" permissions enabled.                |                           |                                                                                                    | *Should not be<br>localhost.<br>*Computer to disable<br>should not be present<br>in the exclude list. |
|---------------------------------|-------------|--------------------------------------------|---------------------------------------------|----------------------------------------------------------------------------------------------------|---------------------------|----------------------------------------------------------------------------------------------------|----------------------------------------------------------------------------------------------------|
| Miscall                         | anous       |                                            |                                             |                                                                                                    |                           |                                                                                                    |                                                                                                    |
| Write<br>to File                | Wind<br>ows | 135<br>RPC<br>ports -<br>1024 to<br>65,535 | TCP                                         | For root\cim v2 In COM Properties *Execute Methods *Enable Account *Remote Enable *Read Security                                    | *Distributed<br>COM Users | *Act as part of the<br>operating system<br>*Log on as a batch job<br>*Log on as a service<br>*Replace a process<br>level token | *The user should have<br>read,write and modify<br>access to the shared<br>path.                       |
|                                 | Linux       | port<br>speci<br>fied.                     | SSH,<br>SFTP                                | User should<br>have 'rwx'<br>permission<br>to specified<br>path                                                                     |                           |                                                                                                    | sudoers permisssion<br>Needed                                                                         |
| HTTP<br>Webh<br>ook             | Both        |                                            |                                             | A "connect" SocketPermis sion to the host/port combination of the destin ation URL or a "URLPermis sion" that permits this request. |                           |                                                                                                    | ReferenceUrl                                                                                          |
| Forw<br>ard<br>Logs             | Both        | Specif<br>ied Port                         | Specif<br>ied<br>Proto<br>col               |                                                                                                    |                           |                                                                                                    |                                                                                                    |
| CSV<br>Lookup                   | Both        | Specif<br>ied Port                         | Read permis sion to the specified CSV file. |                                                                                                    |                           |                                                                                                    |                                                                                                    |

# 8. Distributed communication Setup

EventLog Analyzer Distributed Edition is a distributed setup of EventLog Analyzers.

It consists of one Admin server and N number of Managed servers. The Managed servers are installed at different geographical locations (one or more per LAN environment) and are connected to the Admin server. This allows the network administrators to access the details of the hosts at different remote locations in a central place. All the reports, alerts and other host information can be accessed through one single console. The administrator of large enterprises with various branch locations through out the globe stand benefited with this edition. For Managed Security Service Providers (MSSP) it is a boon. They can monitor the Managed server installed at different customer places from one point.

| Ports          | Protocols    | UserGroups | User<br>Rights | User<br>Permissions                                                                                         | Environment<br>Permissions                                                                                                    |
|----------------|--------------|------------|----------------|----------------------------------------------------------------------------------------------------|----------------------------------------------------------------------------------------------------|
| 1. Webserver p | ports        |            |                |                                                                                                    |                                                                                                    |
| 8400 (default) | НТТР         |            |                | The admin and managed server ports should be open. The default port number is 8400. This can be customized. | If customized, the respective port number should be kept open.                                                                                                    |
| 2. Centralized | Archiving Po | orts       |                |                                                                                                    |                                                                                                    |
| 8080 (default) | SSH          |            |                | User can<br>customize the<br>port. The value<br>should be<br>between 1024<br>and 65535                      | If enabled, the following firewall changes are required:  In Admin Server, the Inbound Rules should be allowed for the Admin Server IP (SSH Port).  In the Manage Server, the Outbound Rules should be allowed for Admin Server IP (SSH Port). |

## 9. Miscellaneous

#### 1. Web Server Ports

| Port Numbers | Ports Usage                                                                                                    |
|--------------|----------------------------------------------------------------------------------------------------|
| 8400 (HTTP)  | By default, the ports will be used for commnication between agents and server and also for communication between Admin server and managed server |

#### 2. Internal Communication

| Port Numbers            | Ports Usage                                                                                                    |
|-------------------------|----------------------------------------------------------------------------------------------------|
| 5000,5001,5002<br>(UDP) | EventLog Analyzer uses these UDP ports internally for agent to server communication.  Ensure that the ports are free and not occupied by other local applications running in the machine. Some additional higher range ports (1024-65534) will be opened to connect with these ports for internal communication. |

#### 3. Elasticsearch

| Port Numbers                         | Ports Usage                                                         |
|--------------------------------------|---------------------------------------------------------------------|
| Any port in range<br>9300-9400 (TCP) | This is the port used by Elasticsearch server in EventLog Analyzer. |

### 4. Database

| Port Num  | nbers Ports Usage                                                                                      |                          |
|-----------|----------------------------------------------------------------------------------------------------|--------------------------|
| 33335 (TC | P) PostgreSQL/MySQL database port. This is the port us PostgreSQL/MySQL database in EventLog Analyzer. | ed for connecting to the |

# ManageEngine EventLog Analyzer

EventLog Analyzer is a web-based, real-time log management and IT compliance solution that combats network security attacks. With comprehensive log management capabilities, EventLog Analyzer helps organizations meet their diverse auditing needs. It also offers out-of-the-box compliance reports and alerts that meet stringent IT regulatory mandate requirements with ease.

For more information about EventLog Analyzer, visit manageengine.com/eventloganalyzer.